# Module Switch Admin Language

This [Module](https://doc.tiki.org/Module) displays a language picker to change the language of admin site.

## Usage

To use module **Switch Admin Language** in a wiki page:

{module module="switch\_lang\_admin" mode="droplist"}

where: Displays a language picker to change the language of admin site.

### [Go to the source code](https://gitlab.com/tikiwiki/tiki/-/blob/master/modules/mod-func-switch_lang_admin.php)

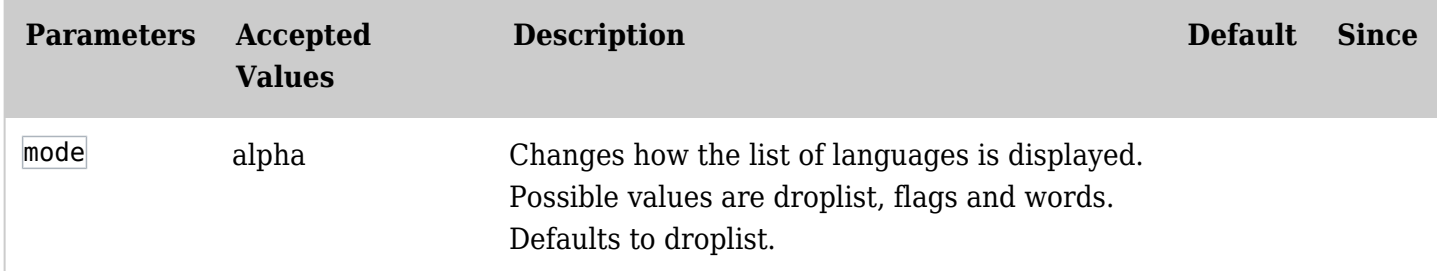

# Example

In the example below we pass in a wiki page the module Switch Admin Language through the plugin module.

So, this code:

{module module="switch\_lang\_admin" mode="droplist"}

#### Would produces on this site:

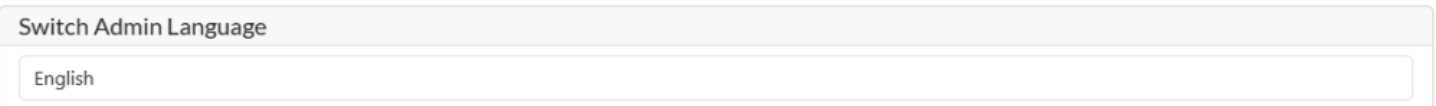

# Related Pages

See these pages for information that applies for all modules:

- [Module](https://doc.tiki.org/Module)--Overall introduction and overview
- [Module Admin-](https://doc.tiki.org/Module-Admin)-Introduction to the module admin pages for site-wide and individual module settings
	- [Assigning Modules](https://doc.tiki.org/Assigning-Modules)--How to select a module to configure it
	- [Module Settings Interface-](https://doc.tiki.org/Module-Settings-Interface)-Interface for configuring individual module settings
	- [Module Settings Parameters](https://doc.tiki.org/Module-Settings-Parameters)--Explanation of standard parameter settings for modules
	- [Creating Custom Modules-](https://doc.tiki.org/Creating-Custom-Modules)-How to create user modules
- [Index of Modules](https://doc.tiki.org/Index-of-Modules)--Links to the documentation of individual modules
- [User Modules](https://doc.tiki.org/User-Modules)--how (if the feature is active) users can choose and place their modules
- [Mods Type Modules](https://doc.tiki.org/Mods-Type-Modules)-links to modules that are installed as components